# **User manual**

# EPC LX EPC LX nautic

CiS-Nr.: 360.610.0370 Reg 10530/0408 Version 1.1/06.10 © Elektronik-Systeme LAUER GmbH & Co. KG

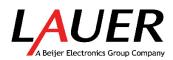

Elektronik Systeme LAUER GmbH & Co. KG P.O Box 1465 D-72604 Nürtingen

| Operating instructions: | EPC LX & EPC LX nautic |
|-------------------------|------------------------|
| Issue:                  | 06.2010                |
| Editor:                 | Mutter                 |

Operating instructions, manuals and software are copyrighted. All rights are reserved. Copying, duplicating, translating, transcribing en bloc or partially is prohibited. An exception is the making of a software back up copy for private use.

- We reserve the right to make amendments to the manual without prior notice.
- We can not guarantee the accuracy and correctness of the programmes and data stored on the CD-ROM.
- Helpful suggestions, improvements as well as references to errors are welcome at any time.
- The stipulations are also valid for any special annexes to this manual.

Microsoft, Windows CE, Windows XP and the Windows Logo are either registered trademarks or trademarks of the Microsoft Corporation in the USA and/or other countries.

The above terms in this documentation can be brands, whose use by third parties can breach the rights of the proprietor.

| User tips                 |                                            |                                                                                                    |  |  |
|---------------------------|--------------------------------------------|----------------------------------------------------------------------------------------------------|--|--|
|                           |                                            | Please read the manual prior to using for the first time and keep it in a safe place for future use.                                                                                                    |  |  |
| Target group              |                                            | ented information in this manual refers to the appliance, place sport, storage, assembly, use and maintenance.                                                                                                    |  |  |
|                           | <ul> <li>User</li> </ul>                   | I is directed to the following target groups:<br>technicians/maintenance technicians                                                                                                    |  |  |
|                           |                                            |                                                                                                    |  |  |
|                           | instructions                               | observe the chapter "safety instructions and general<br>".                                                                                                    |  |  |
|                           |                                            | of PC and Microsoft-operating systems are assumed. General in the area of automation technology is recommended.                                                                                                    |  |  |
| Diagram convention        | [Key]                                      | Key entries by the user are shown in squared brackets, for example [CTRL] or [DEL]                                                                                                    |  |  |
|                           | italic                                     | Names of push buttons to be used, menus or other screen elements as well as brand names are shown in italic letters.                                                                                                    |  |  |
| Necessary basic knowledge | systems is a                               | A solid Knowledge of the personal computer and Microsoft-operating systems is assumed and a general knowledge in the area of automation technology is recommended.                                                                                                    |  |  |
| Approbation's & standards | You will find<br>lines".                   | You will find information in the annex, chapter "certificate and guide lines".                                                                                                    |  |  |
| Safety instructions       | occur, i.e. th<br>damage, ad<br>example by | Anywhere in the automation equipment, where dangerous errors may<br>occur, i.e. that an occurring error may cause major material or personal<br>damage, additional external precautions or facilities have to be made (for<br>example by means of independent limit switches, mechanical interlocks<br>etc.), which in case of an error guarantee or enforce a secure operating<br>condition. |  |  |
|                           | under opera                                | d aptitude of the intended usage by the user res. the usage ational conditions is the responsibility of the user. Therefore Systeme LAUER does not assume liability.                                                                                                    |  |  |

# **User tips**

| Icons               | The following icons are used in the manual to mark certain para-<br>graphs:                                                                                                    |
|---------------------|----------------------------------------------------------------------------------------------------|
|                     | Danger<br>Means that death or severe injury will occur when the relevant precau-<br>tionary measures are not taken                                                                                                    |
| 4                   | Caution<br>Means that death or severe injury may occur when the relevant precau-<br>tionary measures are not taken.                                                                                                    |
|                     | Warning<br>With warning triangle means that a light injury may occur when the rel-<br>evant precautionary measures are not taken                                                                                                    |
|                     | Precaution<br>Without warning triangle means that material damage may occur when<br>the relevant precautionary measures are not taken                                                                                                    |
|                     | Attention<br>Means that an undesirable effect or situation may occur if the respective<br>advise is ignored.                                                                                                    |
|                     | The warning advise for the highest level is used if various danger levels occur. When a warning advise with a warning triangle warns about personal damage then an additional warning for material damage can be added.                                                                                                    |
| Qualified personnel | The described appliance may only be installed and operated in accor-<br>dance with this documentation. Only qualified personnel may put it into<br>operation and operate this appliance. Qualified personnel are persons,<br>who in accordance with the safety regulations contained in this documen-<br>tation, are authorised to put into operation, earth and stamp appliances,<br>systems and circuits.                                     |
| Intended use        | The appliance can only be used for the designated purposes as described<br>in the catalogue and the technical write up and only in conjunction<br>with external devises i.e. components recommended and authorised<br>by Elektronik-Systeme LAUER GmbH & Co. KG. The efficient and<br>safe operation of the appliance presupposes appropriate transport,<br>storage, assembly and installation as well as accurate handling and<br>maintenance. |

## Contents

| User | tips        |                                                                                                    | 3        |
|------|-------------|----------------------------------------------------------------------------------------------------|----------|
| Cont | ents        |                                                                                                    | 5        |
| Prea | mble        |                                                                                                    | 6        |
| 1    | Prod<br>1.1 | uct description<br>Operating panel                                                                                   | 7<br>8   |
|      | 1.1         |                                                                                                    | 8        |
|      | 1.2         | Ports                                                                                                    | 9        |
|      | 1.0         | 1.3.1 Compact FLASH Slot                                                                                             | 9        |
|      |             | 1.3.2 VGA-/COM1-/PS/2 port                                                                                           | 9        |
|      |             | 1.3.3 Ethernet, USB                                                                                                  | 10       |
|      | 1.4         | Back side                                                                                                    | 10       |
| 2    | Start       | -up                                                                                                    | 11       |
|      | 2.1         | Power supply                                                                                                    | 11       |
|      | 2.2         | 5 5                                                                                                    | 12       |
|      | 2.3         |                                                                                                    | 12       |
|      | 2.4         | Switch on the PC                                                                                                    | 12       |
| 3    | Serv        |                                                                                                    | 13       |
|      | 3.1         | Replacing the external CFC                                                                                           | 14       |
|      | 3.2         | Replacing the internal CFC                                                                                           | 15       |
|      | 3.3         | Replacing the fuse                                                                                                   | 16       |
|      | 3.4         | Changing the battery                                                                                                 | 17       |
| т    |             | nical data                                                                                                    | 19       |
|      | T1          | Mechanical dimensions                                                                                                | 19       |
|      |             | T1.1 EPC LX 640 Exterior/installation dimensions                                                                     | 19       |
|      |             | T1.2 EPC LX 640 Unit dimensions                                                                                      | 20       |
|      |             | T1.3 EPC LX 840 Exterior/installation dimensions                                                                     | 21       |
|      |             | T1.4.1 EPC LX 840 Unit dimensions                                                                                    | 22       |
|      |             | T1.4.2EPC LX 840 nautic Unit dimensions with Dual CAN IXKAT                                                          | 23       |
|      |             | T1.4.3EPC LX 840 nautic Unit dimensions with inttegrated Buzzer<br>T1.5 EPC LX 1000 Exterior/installation dimensions | 24<br>25 |
|      |             | T1.6.1 EPC LX 1000 Extenor/installation dimensions                                                                   | 25<br>26 |
|      |             | T1.6.2 EPC LX 1000 on the dimensions                                                                                 | 20<br>27 |
|      |             | T1.7 EPC LX 1200 Exterior/installation dimensions                                                                    | 28       |
|      |             | T1.8 EPC LX 1200 Extendion standing dimensions                                                                       | 20<br>29 |
|      |             | T1.9 EPC LX 1500 Exterior/installation dimensions                                                                    | 30       |
|      |             | T1.10 EPC LX 1500 Unit dimensions                                                                                    | 31       |
|      | T2          | Electrical data                                                                                                    | 32       |
|      | T3          | Environmental conditions                                                                                             | 33       |

## Preamble

Elektronik-Systeme LAUER GmbH & Co. KG Kelterstraße 59 D-72669 Unterensingen Tel. +49 (0) 7022 / 9660-0 Fax +49 (0) 7022 / 9660-103 www.lauer-hmi.de

| Our philosophy        | Elektronik-Systeme Lauer is one of the leading suppliers in the area<br>of industrial automation. For more than 30 years, Lauer has developed<br>and marketed innovative HMI solutions for operating and monitoring<br>machinery and equipment. The portfolio stretches from text displays<br>through modern operating terminals all the way to powerful panel PCs.<br>These innovative products find thousands of applications in many various<br>industry sectors such as Packaging, Automotive, Pharma & Food and<br>Marine. |                                                                                                    |  |  |
|-----------------------|----------------------------------------------------------------------------------------------------|----------------------------------------------------------------------------------------------------|--|--|
|                       | Since May 2007 Lauer belongs to the Beijer Electronics Group whi<br>is listed on the Stockholm stock exchange, and has its headquarter<br>Malmoe, Sweden. Beijer Electronics has other subsidiaries in Europ<br>Asia and North America. Beijer Electronics enjoys close relationshi<br>with OEMs, brand-label-partners and distribution partners worldwide                                                                                                    |                                                                                                    |  |  |
| Support contact       | Telephone:<br>eMail:                                                                                                    | +49 (0) 7022 / 9660 -209<br><u>Support@lauer-hmi.de</u>                                                                                                    |  |  |
|                       | For support inquiries always have the serial number of your appliance at hand!                                                                                                    |                                                                                                    |  |  |
|                       | Up to date driver units, software, driver units, manualsand innovations can be found in our download-area:<br>www.lauer-hmi.de                                                                                                    |                                                                                                    |  |  |
| Sales contact         | Telephone:<br>eMail:                                                                                                    | +49 (0) 7022 / 9660 -0<br>sales@lauer-hmi.de                                                                                                    |  |  |
| Additionally on offer | tre or alternati<br>agent for the la<br>not only dem                                                                                                    | technical training in our modern equipped training cen-<br>ively at your place of business. Please ask your distribution<br>atest training course schedule.<br>no-appliances but also specialists who will personally as-<br>you first take your appliance into operation. |  |  |

# 1 Product description

|          | panel PC. This embedded<br>a CPU box or together of<br>It is available in the follo<br>The analog resistive touch<br>human and machine. The<br>the different front units a<br>Another advantage is its<br>By using special processive<br>systems are no longer of<br>Also, compact flash card<br>failure quota is very low<br>The LAUER EPC series<br>embedded, Windows® C | X line is a compact, mechanically robust, fanless industrial<br>his embedded PC system comes in two variants, either as just<br>or together with a high-contrast industrial color TFT display.<br>e in the following display sizes: 6.4" 8.4", 10.4", 12" and 15".<br>resistive touch screen is the basis of communication between<br>machine. The combination of a standardized CPU unit and<br>front units allows customers to best meet their requirements.<br>vantage is its compact installation dimensions.<br>becial processors and cooling elements, tempermental fan<br>e no longer necessary.<br>act flash cards have replaced hard drives. This means that the<br>a is very low despite the often harsh industrial environment.<br>EPC series comes with the Windows®XP operating system<br>Windows® CE and VxWorks. This allows you to visualize and<br>systems reliably in a harsh environment. |  |  |  |
|----------|----------------------------------------------------------------------------------------------------|----------------------------------------------------------------------------------------------------|--|--|--|
| CPU Unit | CPU:<br>System Memory:                                                                                                    | On Board AMD Geode ™LX 800/700<br>(533MHz) CPU<br>200-pin DDR SDRAM 1GB for DDR333 and                                                                                                    |  |  |  |
|          |                                                                                                    | 512MB for DDR400                                                                                                    |  |  |  |
|          | Chipset:<br>I/O chipset:                                                                                                    | AMD LX series + CS5536<br>IT8712/FKX + IT8888G                                                                                                    |  |  |  |
|          | BIOS:                                                                                                    | Award 512KB FLASH ROM                                                                                                    |  |  |  |
|          | Battery:                                                                                                    | CR 2032 lithium battery                                                                                                    |  |  |  |
|          | SSD:                                                                                                    | internal Type II Compact Flash™                                                                                                    |  |  |  |
|          | Display chipset:                                                                                                    | AMD LX series + TI SN75LVDS83                                                                                                    |  |  |  |
| Ports    | Serial:<br>Ethernet:                                                                                                    | 1x RS232<br>2x Realtek RTL8139DL,<br>10/100Base-TX RJ45 connector                                                                                                    |  |  |  |
|          | USB                                                                                                    | 2x USB2.0                                                                                                    |  |  |  |
|          | External memory card:<br>Mouse and keyboard:                                                                                                    | Type II Compact Flash<br>via Mini DIN PS/2 Y cable                                                                                                    |  |  |  |

## 1.1 Operating panel

1 Color TFT resistive touch display 6.4", 8.4", 10.4",12" or 15"

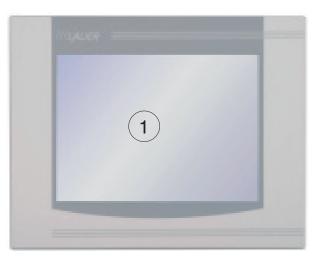

## 1.2 Slot panel

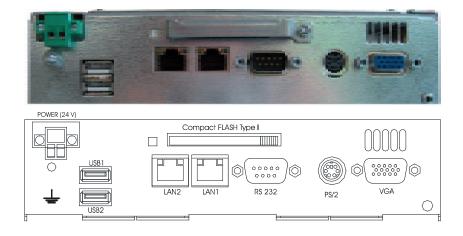

#### 1.3 Ports

#### 1.3.1 Compact FLASH Slot

The EPC industrial PC is standardly equipped with a Compact FLASH slot according to CFA standards (Type 1).

Position of the Compact FLASH slot

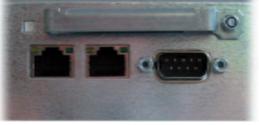

#### Warning!

In connection with the EPC, only Compact FLASH cards from the company SANDISK may be used.

Do not replace the Compact FLASH card unless the PC is switched off!

#### 1.3.2 VGA-/COM1-/PS/2 port

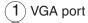

2 COM 1

 $(\mathbf{3})$  PS/2 mouse/keyboard

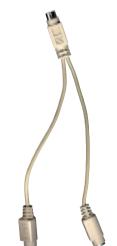

PS2 adapter cable for mouse and keyboard

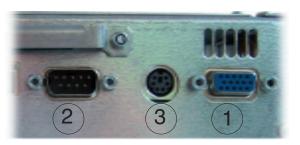

The debug port is designed as a serial port for all standard embedded PCs.

This port can be configured as a debug port to support program development.

Warning! The COM 1 port is only available if it is activated by software.

The serial port is standardly assigned according to the PC XT/AT!

#### Warning!

Do not remove the PS/2 mouse and PS/2 keyboard unless the PC is switched off.

Otherwise, the operating system will not detect these input devices!

#### 1.3.3 Ethernet, USB

- 1)Ethernet 1 (RJ45)
- 2 Ethernet 2 (RJ45)
- (3)USB 1/2

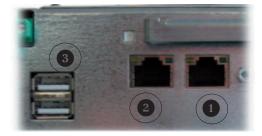

#### 1.4 Back side

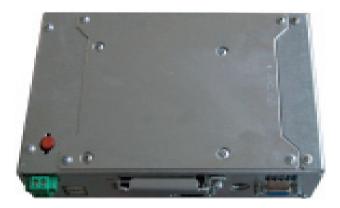

## 2 Start-up

#### 2.1 Power supply

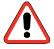

Warning! Only operate the embedded PC using protective extra-low voltage according to EN60950! The transformer must meet the EN60742 standard! Check the power supply to ensure it corresponds to the type plate. Prior to system start-up, check all cable connections. Make sure that all voltages and signals meet the relevant specifications. The 0V supply voltage connection to the housing (earth) is a lowimpedance connection.

1)24V voltage supply

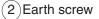

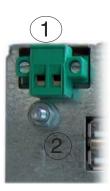

The power supply is provided by means of a two-pronged plug-in connector (Phoenix MST BT 2,5/2).

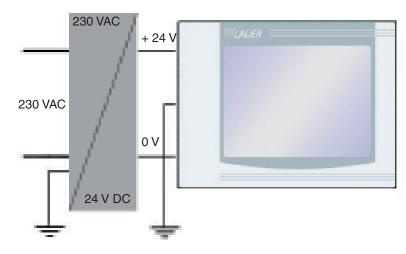

Power supply arrangement

#### 2.2 Grounding diagram

In order to reliably prevent electrical disruptions, please note the following points:

- Connect the PC and control cabinet as close to a central grounding point as possible.
- Make sure inductive connection between the computer and the control cabinet is as low as possible.
- All data cables connected to the computer have to be shielded cables.
- The shields have to be grounded on both ends. There must be a low-impedance connection between the connected systems. Rule out high equalizing currents through the shielding resulting from potential differences.
- The grounding connection with a green-yellow cable must be designed with at least a 4 mm<sup>2</sup> cross-section.

| 2.3 Installation     |                                                                                                    |
|----------------------|----------------------------------------------------------------------------------------------------|
| Installation         | The industrial PC has to be installed in an HF- impermeable housing or<br>metal control cabinet.<br>In order to dissipate the heat emanating from the PC, 100 mm on three<br>sides of the PC must be kept clear so air can freely circulate.               |
|                      | The PC is assembled by screwing in eight hexagon nuts.                                                                                                    |
|                      | Caution!<br>Damage to the PC possible!<br>Front-end IP65 degree of protection is only guaranteed if the sealing sits<br>correctly on the front plate.<br>Once installed, 100 mm on three sides of the PC must be kept clear so<br>air can freely circulate |
|                      | Caution!<br>The use of Compact Flash Card's from different manufacturers can lead<br>to errors.<br>When using an internal and external Compact Flash card, only use cards<br>from the same manufacturer (same type and same size)                          |
| 2.4 Switch on the PC | ;                                                                                                    |

Start-up procedure

The EPC boots up and loads the operating system.

# 3 Service

| Tools       | All you need to assemble the PC is a 2.0 hexagon socket as well as a 5.5 socket wrench. A small screwdriver and pliers are also helpful (see illustrations).                                                                                                    |
|-------------|----------------------------------------------------------------------------------------------------|
| Preparation | Disconnect the PC from the power supply!                                                                                                    |
|             | Danger!<br>Make sure that your electro-static underlay is not able to damage the<br>front of the EPC.                                                                                                    |
| Open PC     | Only authorized personnel may perform work on the open PC. Within the warranty period, the hardware may only be updated with memory and plug-in cards.                                                                                                    |
|             | Caution!<br>The PC contains electronic components that can be disrupted by electro-<br>static charges.<br>Therefore, you have to take precautionary measures when opening the<br>PC. You can find these in the guidelines for electro-statically discharge<br>sensitive devices (EDSD guidelines). |

#### 3.1 Replacing the external CFC

To replace the external CFC, loosen the locking system using a socket wrench.

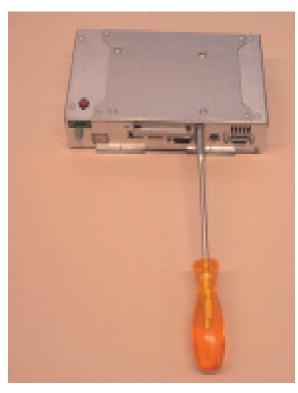

Then turn the locking bracket upward to replace the CFC.

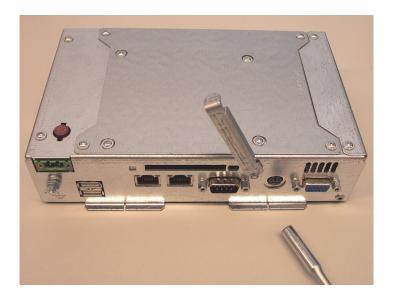

#### 3.2 Replacing the internal CFC

To replace the internal CFC, remove the cover.

Loosen the screws indicated in the illustration and remove the cover plate.

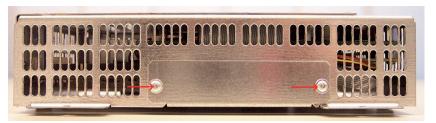

The internal CFC slot is then visible. Press on the release levers (see arrows) and replace the CFC.

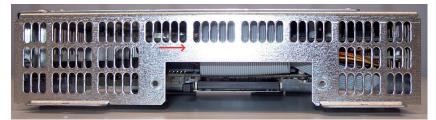

Afterwards, simply screw the cover plate back on.

#### 3.3 Replacing the fuse

If the fuse has to be replaced, it can easily be removed using a pair of pliers.

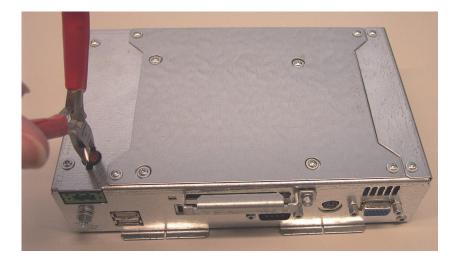

Replacing a new fuse T2,5A (item no.: 200.140.0110).

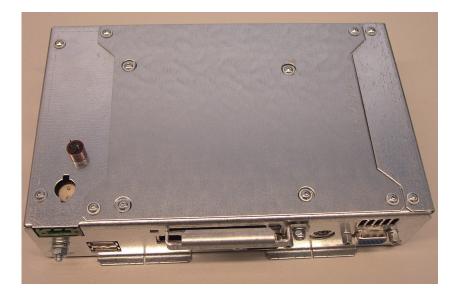

#### 3.4 Changing the battery

If the battery needs to be replaced, you have to remove the back cover plate. To do so, loosen the screws as shown.

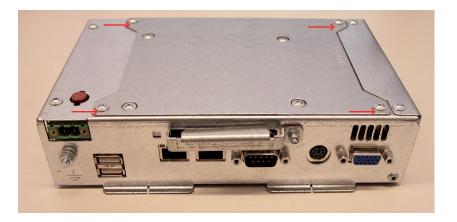

Remove the back cover plate. The battery can be conveniently removed by hand.

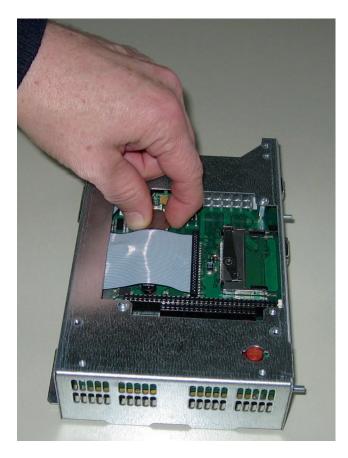

Please note that the BIOS settings may disappear when changing the battery.

Insert the new lithium 3V battery (item no.: 200.300.0070) with lettering facing up and screw the back plate back on firmly.

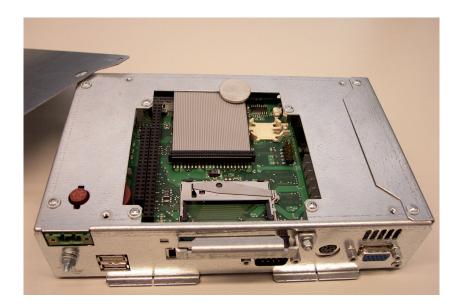

#### **Technical data** Т

#### **T1 Mechanical dimensions**

Air circulation

To dissipate the heat emanating from the PC, 100 mm on three sides of the PC must be kept clear so air can freely circulate.

#### T1.1 EPC LX 640 exterior/installation dimensions

| Front plate        | Width<br>Height | 211 mm<br>156 mm |
|--------------------|-----------------|------------------|
| Cut out dimensions | Width<br>Height | 197 mm<br>142 mm |
| Installation depth | 70 mm           |                  |

Installation depth

Weight

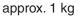

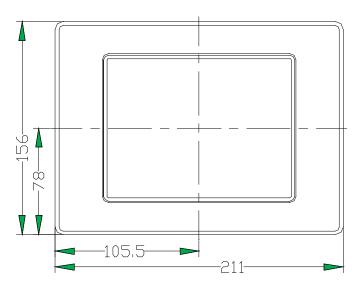

Front panel cut-out for installation W x H cut-out 197.0 mm x 142.0 mm

1. Type of attachment: with 6 pieces. Holding blocks made of aluminum or plastic with threaded pins M5x30, DIN 914, with nib and hexagon socket, galvanized

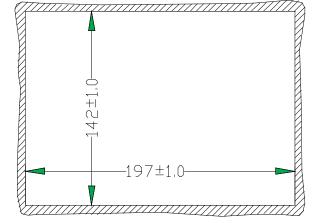

## T1.2 EPC LX 640 Unit dimensions

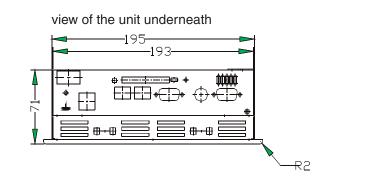

lateral view

unit rear view

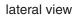

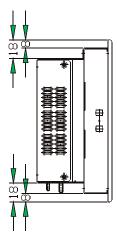

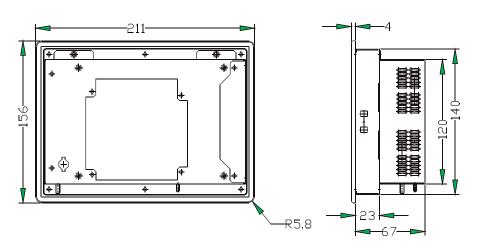

view of the equipment top side

| _ |                  |
|---|------------------|
| - |                  |
|   | 100000         * |

## T1.3 EPC LX 840 Exterior/installation dimensions

| Front plate        | Width<br>Height | 252 mm<br>190 mm |
|--------------------|-----------------|------------------|
| Cut out dimensions | Width<br>Height | 232 mm<br>170 mm |
|                    |                 |                  |

Installation depth

61 mm

Weight

approx. 1.9 kg

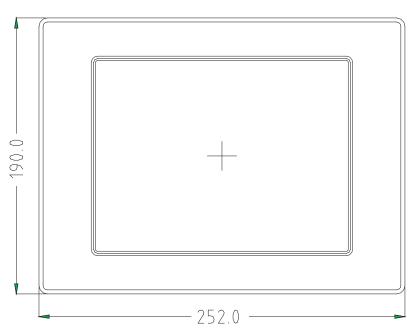

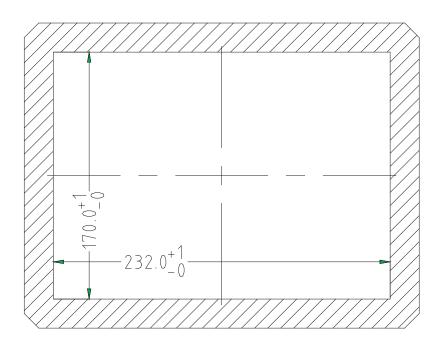

#### T1.4.1 EPC LX 840 Unit dimensions

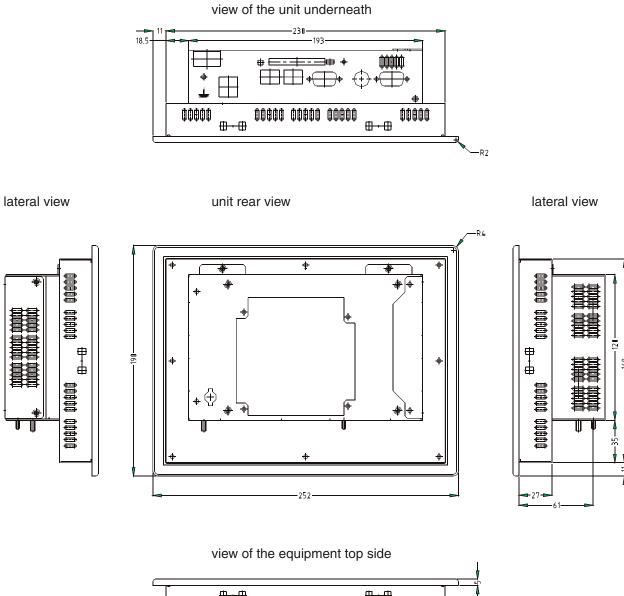

| <b>0000</b> | <del>⊕•⊕</del>                                                                              | 00800         | 00800    | 00000 | <b>⊕ • ⊕</b> | <del>)</del><br>0000 | • |  |
|-------------|---------------------------------------------------------------------------------------------|---------------|----------|-------|--------------|----------------------|---|--|
|             | )<br>)<br>)<br>)<br>)<br>)<br>)<br>)<br>)<br>)<br>)<br>)<br>)<br>)<br>)<br>)<br>)<br>)<br>) | )<br>\$\$\$\$ | þ фффф ( | *     |              |                      |   |  |

#### T1.4.2 EPC LX 840 nautic Unit dimensions with Dual CAN IXKAT

with Dual CAN IXXAT (optional)

#### view of the unit underneath

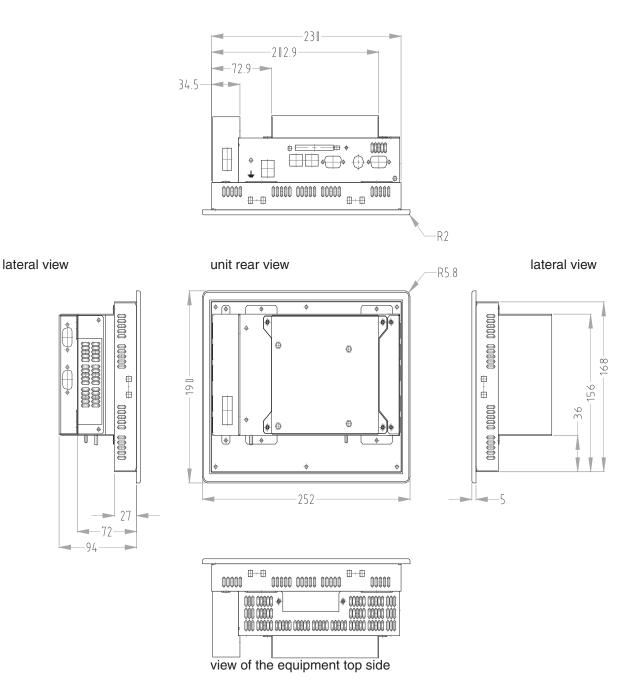

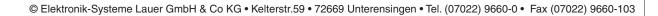

#### T1.4.3 EPC LX 840 nautic Unit dimensions with integrated Buzzer

with integrated buzzer (optional)

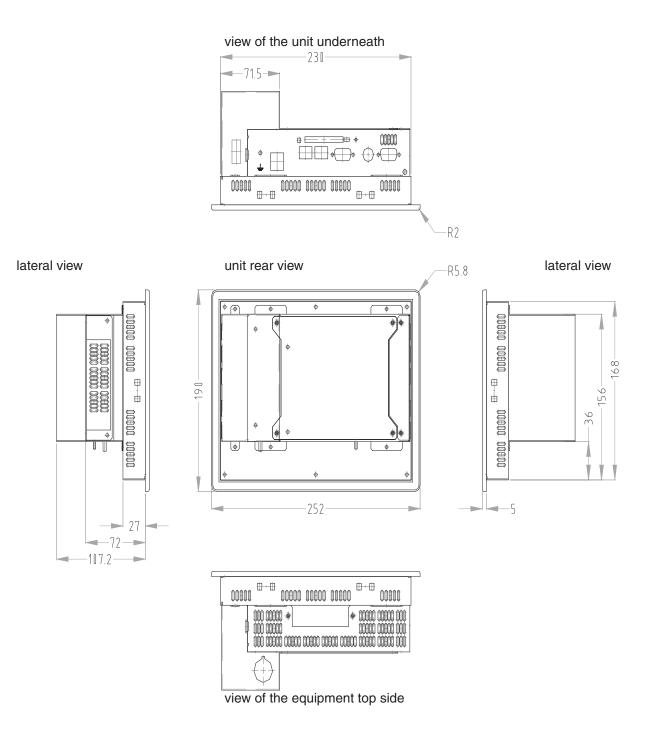

© Elektronik-Systeme Lauer GmbH & Co KG • Kelterstr.59 • 72669 Unterensingen • Tel. (07022) 9660-0 • Fax (07022) 9660-103

## T1.5 EPC LX 1000 Exterior/installation dimensions

| Front plate        | Width<br>Height | 318 mm<br>244 mm |
|--------------------|-----------------|------------------|
| Cut out dimensions | Width<br>Height | 303 mm<br>228 mm |

Installation depth

77 mm

Weight

approx. 2.8 kg

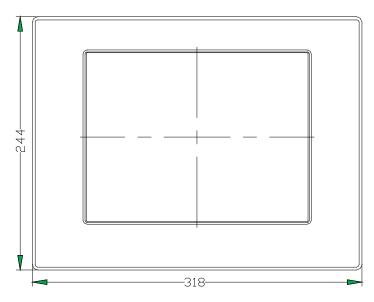

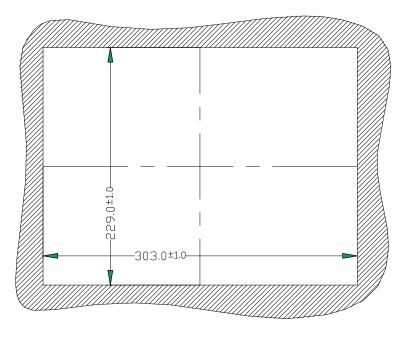

#### T1.6.1 EPC LX 1000 Unit dimensions

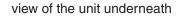

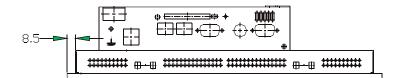

lateral view

unit rear view

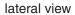

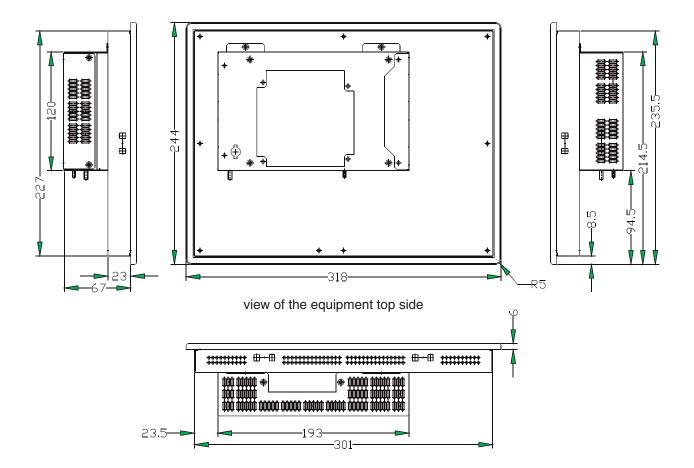

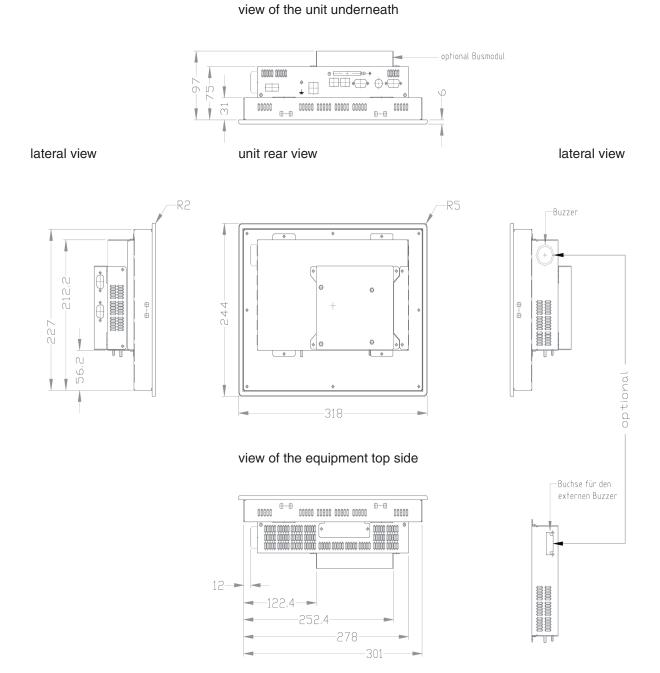

#### T1.6.2 EPC LX 1000 nautic Unit dimensions

## T1.7 EPC LX 1200 Exterior/installation dimensions

| Front plate        | Width<br>Height | 364 mm<br>296 mm |
|--------------------|-----------------|------------------|
| Cut out dimensions | Width<br>Height | 345 mm<br>277 mm |
| Installation depth | 77 mm           |                  |

Weight

approx. 2.8 kg

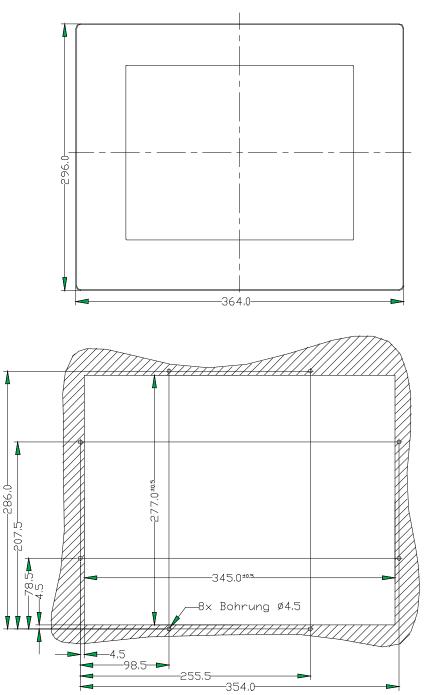

#### T1.8 EPC LX 1200 Unit dimensions

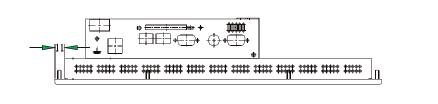

view of the unit underneath

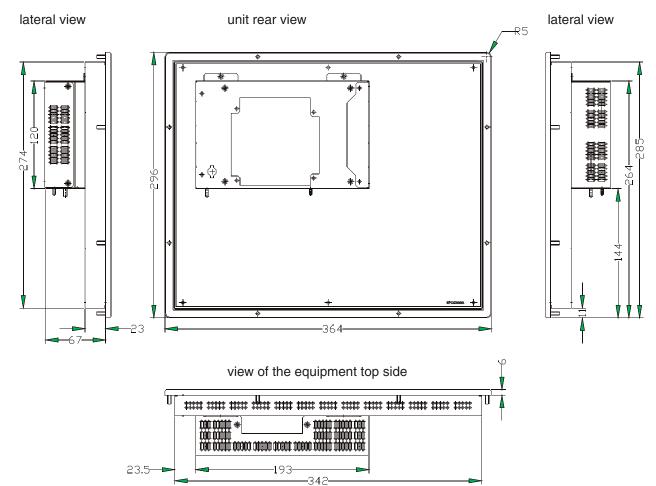

#### T1.9 EPC LX 1500 Exterior/installation dimensions

| Front plate        | Width<br>Height | 452 mm<br>357 mm |
|--------------------|-----------------|------------------|
| Cut out dimensions | Width<br>Height | 429 mm<br>334 mm |
| Installation depth | 77 mm           |                  |
| Weight             | approx. 5.0 kg  |                  |

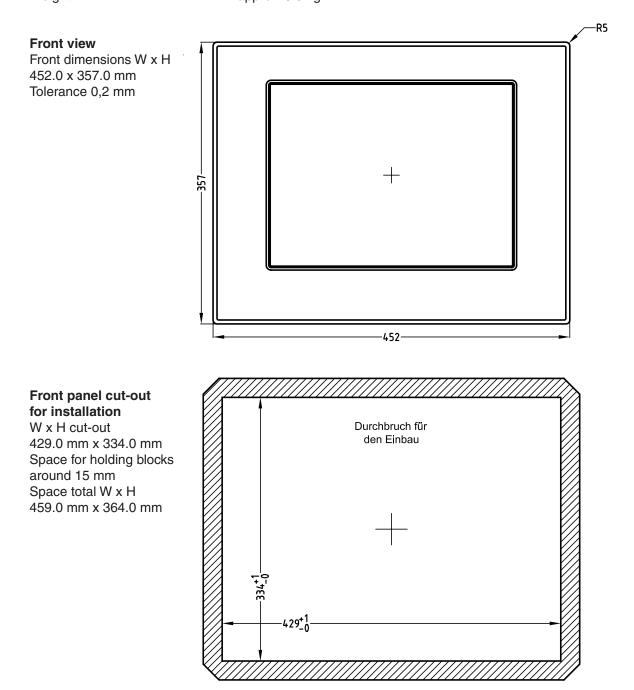

#### T1.10 EPC LX 1500 Unit dimensions

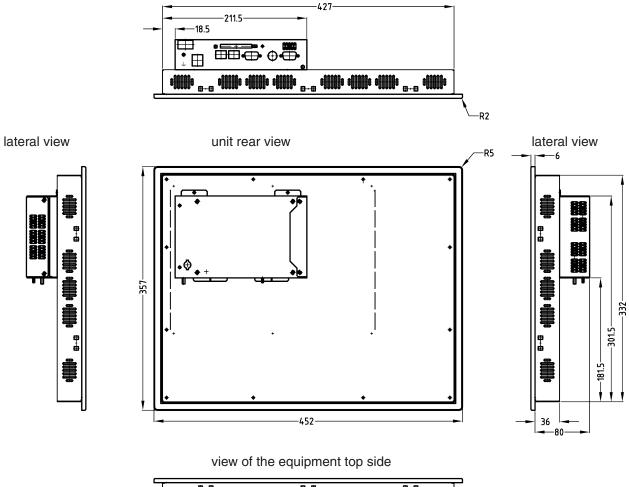

view of the unit underneath

| •**** | • | • | ••••••••••••••••••••••••••••••••••••••• | • | • | 0.0 | • |
|-------|---|---|-----------------------------------------|---|---|-----|---|
|       |   |   |                                         |   |   |     |   |

## T2 Electrical data

| Power supply DC | Operating voltage<br>Fuse<br>Power failure buffering time                                                                                      |                                                             | 24 V ± 20%, reverse polarity protected<br>2,5 A delay<br>a 1 ms bei 19,2 V (Ub-20%)                                                                                                    |                                      |                 |                  |
|-----------------|----------------------------------------------------------------------------------------------------|-------------------------------------------------------------|----------------------------------------------------------------------------------------------------|--------------------------------------|-----------------|------------------|
| Display         | -1                                                                                                    | 640<br>640x480                                              | 840<br>640x480                                                                                                    | 1000<br>800x600                      | 1200<br>800x600 | 1500<br>1024x768 |
| Charging rate   | EPC LX Box<br>EPC LX 640<br>EPC LX 840 / nautic<br>EPC LX 1000 / nautic<br>EPC LX 1200<br>EPC LX 1500                                          |                                                             | 0,55 A<br>0,75 A<br>0,85 A<br>0,90 A<br>1,10 A<br>1,20 A                                                                                                    |                                      |                 |                  |
| Touch           | resistive                                                                                                    |                                                             |                                                                                                    |                                      |                 |                  |
| CPU unit        | CPU:<br>System Memory:<br>Chipset:<br>I/O Chipset:<br>BIOS:<br>Battery:<br>SSD:<br>Display Chipset:                                            | 200-p<br>1GB 1<br>AMD<br>IT871<br>Awaro<br>Lithiu<br>intern | On Board AMD Geode ™LX 800/700(533MHz)<br>200-pin DDR SDRAM<br>1GB for DDR333 and 512MB for DDR400<br>AMD LX series + CS5536<br>IT8712/FKX + IT8888G<br>Award 512KB FLASH ROM<br>Lithium battery CR 2032<br>internal Type II Compact Flash™<br>AMD LX series + TI SN75LVDS83 |                                      |                 | ,                |
| Interfaces      | Serial:<br>Ethernet:<br>USB:<br>Memory card<br>external:<br>Mouse and<br>keyboard:<br>Hardware options<br>Profibus DP and P<br>Can Open and Ca | 10/10<br>2x US<br>Type<br>over I<br>on PC10<br>'rofibus-M   | ealtek RTL<br>10Base-TX<br>5B2.0<br>II Compac<br>Mini DIN F<br>4 base RS<br>Master                                                                                                    | CRJ45 con<br>et Flash<br>2S/2 Y- cab | el              | 2 MPI            |

PC104 Codesys PLC / Can Open-Master

#### T3 Environmental conditions

| Surrounding temperature | Operating<br>Operating<br>storage          | 0 50° C<br>0 55° C for nautic Versions<br>-20 60° C        |
|-------------------------|--------------------------------------------|------------------------------------------------------------|
| Humidity                | Operating<br>storage                       | 10 75%, non-condensing<br>10 95%, non-condensing           |
| Resistance to           |                                            |                                                            |
| vibration and shock     | Sinus                                      | 2g, 10-500 Hz                                              |
|                         | Shock                                      | 15g, 11 ms                                                 |
|                         | Continuous shock<br>free fall              | 10g, 16 ms<br>from 1m height (in packaging), 1 x each axle |
| Protection              | front<br>back                              | IP 65<br>IP 20                                             |
| EMV/CE                  | Interference<br>resistance<br>Interference | EN 61000-6-2                                               |
|                         | radiation                                  | EN 61000-6-4                                               |